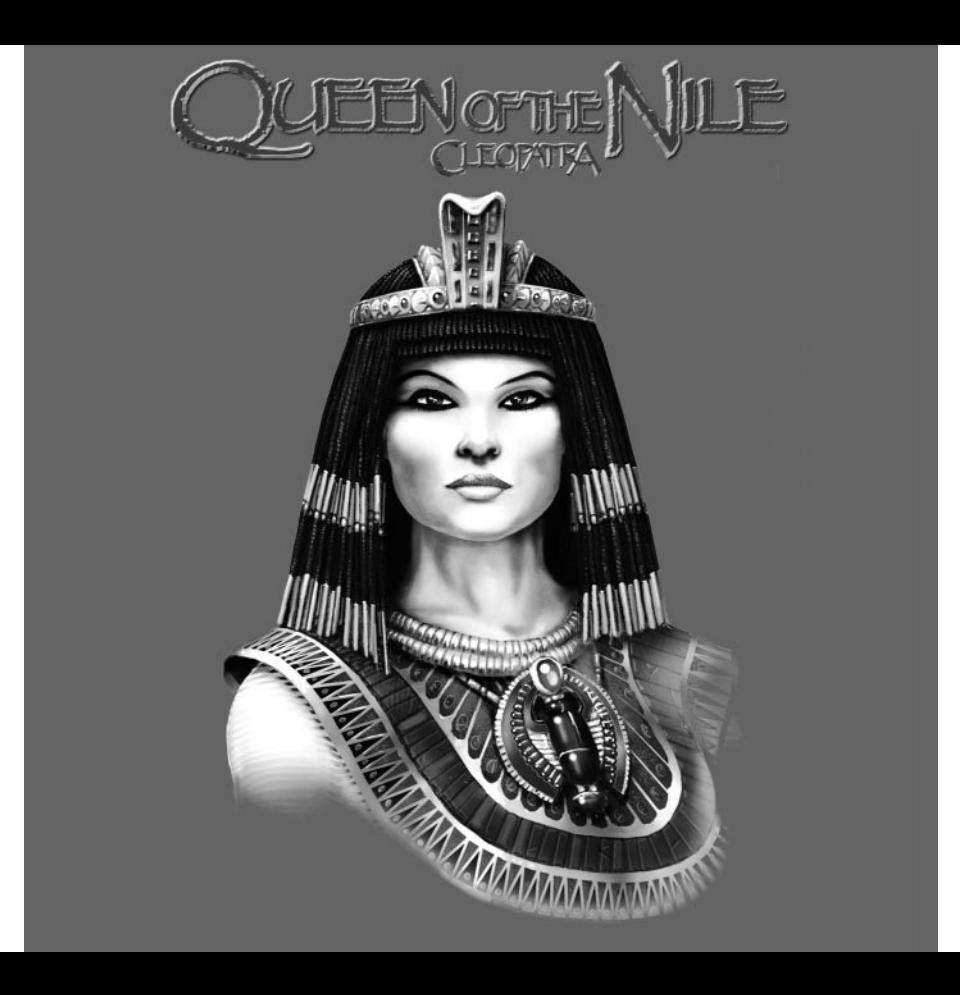

## Cleopatra Bids You Welcome

*Queen of the Nile,* the official Expansion Pack for *Pharaoh*, adds four new campaigns to *Pharaoh*, spanning from the late New Kingdom to the end of the Ptolemaic period when Cleopatra VII, Egypt's last pharaoh, reigned. *Queen of the Nile* adds several new features to all of the missions in *Pharaoh*, including more shortcut keys, faster Pyramid construction, more control over the number and type of messages you receive during play, and the ability to play any mission in *Pharaoh* in any order you choose. The gods have a new arsenal of plagues at their disposal to punish cities that displease them. And don't leave unguarded burial provisions in Pyramids, Mastabas, Mausoleums, or the new Royal Burial Tombs, for in *Queen of the Nile* tomb robbers will strike!

## Installing and Playing Queen of the Nile

**First and foremost, you must have the retail version of** *Pharaoh* **installed on your computer before installing** *Queen of the Nile.*

To install *Queen of the Nile*, insert the *Queen of the Nile* CD into your CD-ROM drive. Windows'AutoPlay function should start, and you'll see a screen with four buttons: Install, Uninstall, Play and Quit. Click on "Install" to get started. If AutoPlay does not work on your computer, find the icon for your CD-ROM drive, double click on it, and then double click on the file called "Setup.exe" to start the installation process.

You'll be presented with a choice of install sizes. Each size offers all the features of the game, but the largest size offers the best game performance. Take into consideration your computer's resources, and choose the install size that best suits your needs.

After you choose an install size, simply follow the on-screen directions to complete the installation. Installing *Queen of the Nile* should only take about five to ten minutes.

To play *Queen of the Nile*, click on Windows'Start button, find your Sierra directory and choose *Queen of the Nile*. Or, insert *Queen of the Nile* into your computer's CD-ROM drive and choose "Play." To play *Queen of the Nile,* **you must have the** *Queen of the Nile* **CD in your computerís CD-ROM drive**.

## Shortcut Keys

The following shortcut keys, in addition to the ones listed in the *Pharaoh* manual, are available in all missions:

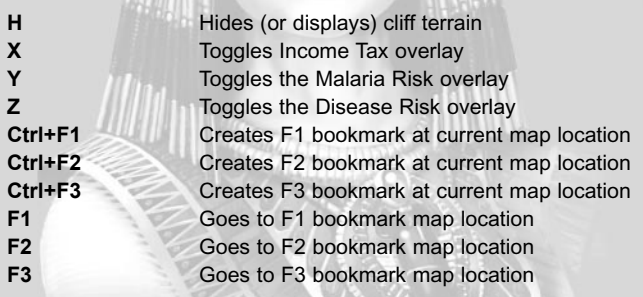

## Choose a Mission

The "Choose a Mission" button replaces *Pharaoh*'s "Relive Family History" button. Selecting "Choose a Mission" displays a screen listing all the campaigns, and you can play any campaign you wish in any order. Alternatively, pressing the "Individual Missions" button displays a chronological list of all missions in the game, allowing you

to play any single mission. If the selected mission has been played, your score in that mission and the mission summary are displayed. If you are new to *Pharaoh,* it would be wise to begin with the Pre-Dynastic Period and Archaic Period campaigns. These campaigns contain valuable tutorials that will help you master *Pharaoh* and *Queen of the Nile.*

## Notification Control

"Popup Messages" has been added to the Options Menu that gives you control over how you receive messages during play. The dialog box displays the following:

> Flood Messages Price Changes Population Messages Trade Level Changes Compliance Now Possible Wage Changes Kingdom Standing Climbs Disease Strikes Festivals Malaria Minor Blessings

When clicked, the name of the event turns yellow. A "yellow" event no longer displays a dialog box during play that has to be clicked shut. Instead, a passing message appears briefly along the top of the map. Don't be surprised by one of these selections: if you highlight the "Compliance Now Possible" event, goods are automatically removed from your Storage Yard and sent to the requesting city!

## Beautification

*Queen of the Nile* offers four choices of each size of statue. You can choose among the statues and decide which direction the statue should face by pressing the "R" key.

## Major Plagues

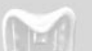

Four Major Plagues can strike your city: River of Blood, Plague of Frogs, Hailstorm, and Plague of Locusts. An angry god may send a Major Plague to your city, or they could happen for no reason at all. For more detailed information about Plague and the new Major Plagues, see the in-game help topic entitled "Plagues."

## Faster Pyramid Construction

All types of Pyramid (brick, stepped, bent, and regular) and Mastabas can now be built more rapidly if you pay devoted homage to the gods in a mission. In missions where Pyramids or Mastabas are present, any blessing from one of the five gods may be converted into a boost to the early stages of your monument construction project. Select whether or not you wish to play with this feature by using the "Pyramid Speedup" entry on the Options menu.

## Monuments

The new monuments you can build in *Queen of the Nile* missions include four types of Royal Burial Tombs (small, medium, large and grand), the Temple of Abu Simbel, the Pharos Lighthouse, Alexandria's Great Library and the Caesareum.

# Cliffs

The cliffs in the Valley of the Kings and at Abu Simbel provide good sites to build Royal Burial Tombs and the Temple of Abu Simbel. No other structure can be built on cliffs. People also cannot pass over this rugged terrain and must walk around it.

*MAMMMMM* 

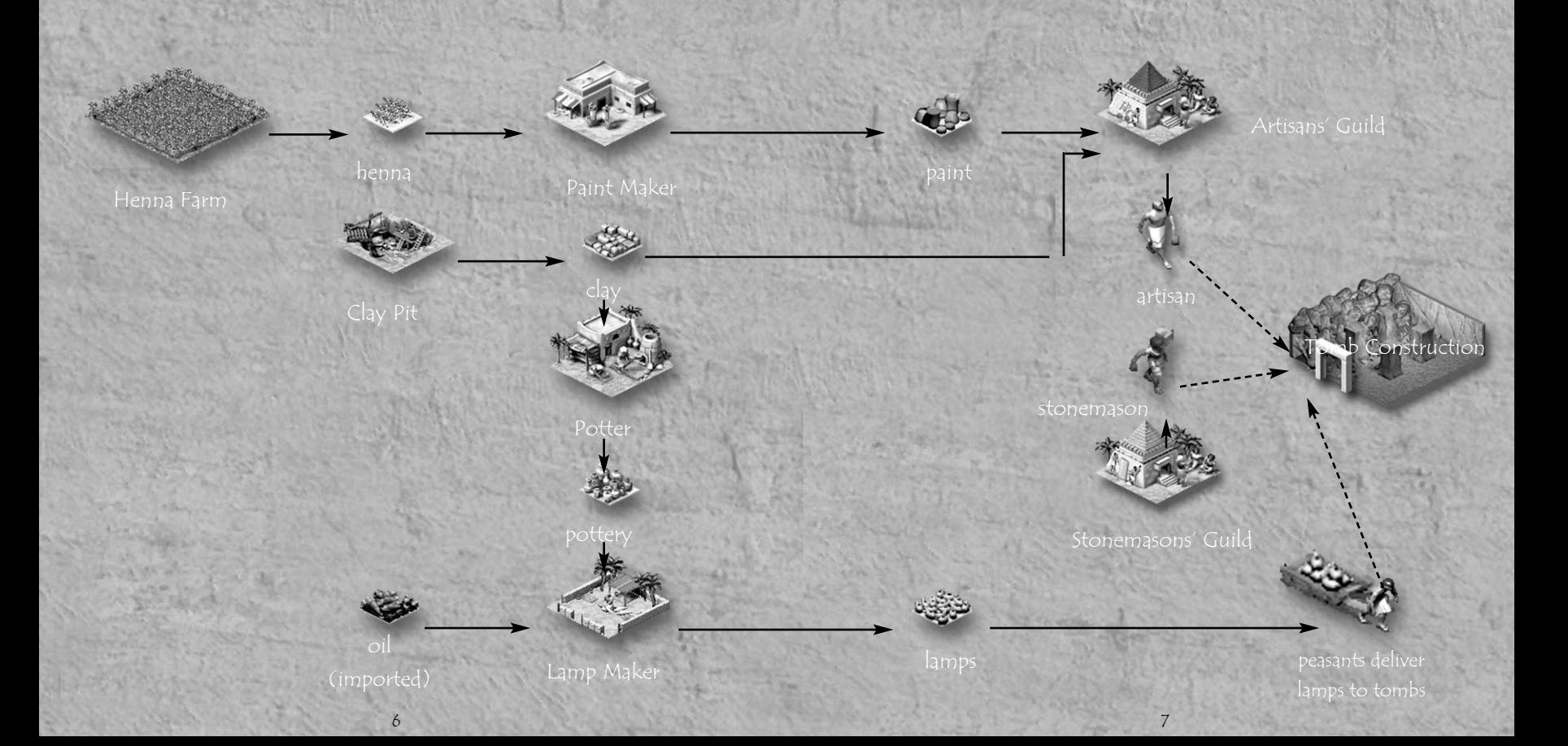

### Enemies

Assyrians, Persians, Phoenicians and Romans will do their best to destroy your cities. The Romans, however, are occasional allies. In one mission, you play as Caesar's Romans – allied with Cleopatra – fighting her brother's rebellious Egyptian army.

### Beasts

In the arid regions you will need to watch out for scorpions. In the normal climes you must be wary of roaming lions, and in the tropical regions look out for deadly asps!

## Commodities

New commodities that you will see are henna, oil, lamps, paint and white marble.

## Industries

New industries include the Paint Maker, Lamp Maker, Artisans'Guild, and Henna Farm – all necessary for putting the lavish finishing touches on a Royal Burial Tomb.

Please see the previous two pages for a detailed diagram showing the relationships between these new industries and commodities. Note that tomb construction requires paint and plaster at the Artisans' Guild, lamps in Storage Yards that laborers can haul to the tomb site, and a Stonemasons'Guild.

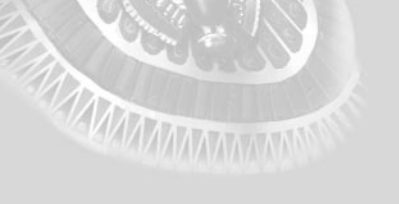

## Survival & Time Limit Missions

Several missions included with *Queen of the Nile* have a time limit. There are two types of timed missions:

Survival Mission: Your city must still exist when the mission automatically ends at the end of the given time limit, *and* you must meet or exceed all required ratings. The survival missions are Migdol, Tanis, Maritis and Actium.

Time Limit Mission: You win immediately upon meeting or exceeding all required ratings. If you have not met the rating requirements by the end of the time limit, you will have to restart the mission and try again. The time limit missions are Tut in the Valley, Qadesh and Alexandria.

The amount of time you have left, listed in months, is noted in red in the upper left corner of the screen.

### Entertainment

Zoos provide a place for your citizens to view wild animals without the fear of being mauled by them! A Zoo needs game meat and straw for feeding the beasts and provides entertainment for 7,500 people. Any mission requiring a Culture Rating of 75 or more needs at least one Zoo.

## Changes to Original Missions

The Zoo is now available in the original game missions Bubastis and Hetepsenusret. It is necessary to build at least one Zoo in each of these missions in order to attain the required Culture Rating.

## Family Savings, Troop & Monument Carry-Over (campaigns only)

Some *Queen of the Nile* missions allow you to carry over your family savings, monuments and even troops! If troops are carried over, you will see a message at the start of the mission stating that some of your loyal soldiers have returned. The type(s) of soldiers (archer, infantry, or charioteer) will also be specified. If you immediately place the appropriate fort(s), your best troops of that type from the previous mission will enter and march toward their fort. Monuments will only be carried over into a subsequent mission if the same map (Deir el Medina or Alexandria) is being used. Beware of tomb robbers who may plunder these ancient monuments and drive down your Kingdom Rating! The chart below shows which missions allow family savings, troops and/or monuments to be carried over.

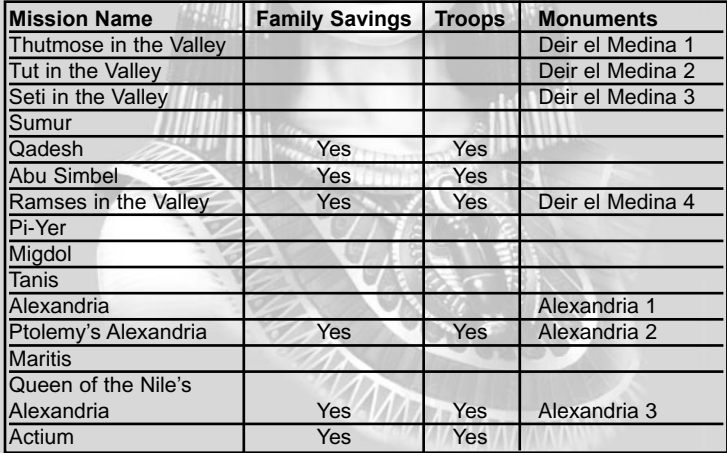

# **CUSTOMER SERVICES**

# **Technical Support Tel: (0118) 920 9111 Fax: (0118) 987 5603**

**Lines open 24 hrs, 365 days a year,** using our automated technical support attendant. This system includes answers to all commonly posed questions and problems with our new and major titles. It is set up in a friendly and easy to use menu system that you navigate through using a touch tone telephone. If the answer to your question is not in our automated system, then you will be transferred to a technician between the hours of **9am and 5pm Monday to Friday.**

Here are some key-presses that will allow you to navigate through our automated attendant. Note that these are the standard letter assignments that are given to UK telephones so if your phone has letters on the keypad, please use them instead:

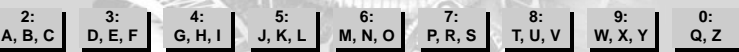

Before you call our technical support lines, please check that you have read the Readme file included on the game disk #1. You may well find a very quick answer to the problem that you are facing as these files contain answers to most common problems. If the answer is not here, make sure you have precise details of any error message that you receive, and details regarding the specifications of your computer before you call us, as this will help us in giving you a faster and more efficient service.

**MISSION EDITOR GUIDE**

**SECTE GRAN** 

## **Queen of the Nile includes the PHARAOH Mission Editor.**

If you need help on this feature please refer to the mission editor guide included on the CD.

To be able to read the mission editor guide, please install first the program " Acrobate Reader 4.0 " and open the file " Mission Editor Guide ". You will find both files in the main directory of the Queen of the Nile CD in the subdirectory " Mission Editor Guide ".

### **Installation Acrobate Reader 4.0**

Please insert the CD Queen of the Nile in the CD-ROM-drive of your computer and double-click on the " Desktop " icon and then on the letter representing your CD-ROM-drive. You are now in the main directory of the CD. Double-click on the directory " Mission Editor Guide " and then on the zip. file.

## **Access to the Mission Editor Guide**

Once you installed the Acrobate Reader 4.0 please open again the directory " Mission Editor Guide " in the main directory of the CD. Double-click on the file " Mission Editor Guide ".

**MMMMMMM** 

If you would prefer to write to us, please send your mail to the following address:

# **HAVAS INTERACTIVE UK Ltd.**

*Customer Services / Mail Order / Tech Support Department*

2 Beacontree Plaza Gillette Way Reading • Berkshire RG2 0BS

United Kingdom

## **Sierra UK Web site**

# **http://www.sierra-online.co.uk**

UK Website includes on-line shopping, special offers, technical support, product information, game demos, patches and much, much more.

# **Hintline (UK callers only)**

# **09068 660660**

24 hrs. Automated service requires a touch tone phone. Calls cost 60p/min. at all times. Max call length 5 minutes. Max call charge at £3.00 at all times

## **LIMITED WARRANTY**

THE LICENSOR EXPRESSLY DISCLAIMS ANY WARRANTY FOR THE PROGRAM, EDITOR, AND MANUAL(S). THE PROGRAM, EDITOR AND MANUAL(S) ARE PROVIDED "AS IS" WITHOUT WARRANTY OF ANY KIND, EITHER EXPRESS OR IMPLIED, INCLUDING, WITHOUT LIMITATION, THE IMPLIED WARRANTIES OF MERCHANTABILITY, FITNESS FOR A PARTICULAR PURPOSE, OR NON-INFRINGEMENT. THE LICENSOR FURTHER DISCLAIMS ALL WARRANTIES WITH REGARD TO YEAR 2000 COMPLIANCE OF THE SOFTWARE. SPECIFICALLY, THE LICENSOR MAKES NO WARRANTIES THAT THE PERFORMANCE OR FUNCTIONALITY OF THE PROGRAM WILL NOT BE AFFECTED BY DATES PRIOR TO, DURING OR AFTER THE YEAR 2000, OR THAT THE PROGRAM WILL BE CAPABLE OF CORRECTLY PROCESSING, PROVIDING, AND/OR RECEIVING DATE INFORMATION WITHIN AND BETWEEN CENTURIES, INCLUDING THE PROPER EXCHANGE OF DATE INFORMATION BETWEEN PRODUCTS OR APPLICATIONS ANY WARRANTY AGAINST INFRINGEMENT THAT MAY BE PROVIDED IN SECTION 2-312(3) OF THE UNIFORM COMMERCIAL CODE AND/OR IN ANY DISCLAIMED.

The entire risk arising out of use or performance of the Program, Editor and Manual(s) remains with you , However the Licensor warrants that the media containing the Program shall be free from defects in material and workmanship under normal use and services and the Program will perform substantially in accordance with the accompanying written materials, for a period of ninety (90) days from the date of your purchase of the Program

In the event that the media proves to be defective during that time period, and upon presentation to the Licensor of proof of purchase of the defective Program, the Licensor will at its option 1) correct any defect, 2) provide you with a product of equal value, or 3) refund your money.

Some states/jurisdiction do not allow limitation on duration of an implied warranty, so the above limitation may not apply to you.

In case you would like to exchange the product or refund you money, notably if the product is defective, please refer to the "Technical Support Policy" herein included.

**TAMMANIANI** 

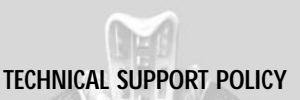

*Attention : The technical support will only be available for private use complying with the terms of the End User License Agreement attached to the Product and to which you have agreed. Consequently, the technical support will not, in any case, be available for commercial or professional use of the Product*.

## **Exchange Procedure for faulty CD-Rom, DVD-Rom or floppy disks**

If during the 90 days period following your purchase of the product, you notice that the CD-Rom, DVD-Rom or floppy disk is defective or scratched, the technical support will be able to exchange the Product free of charge, if you:

- send the faulty CD-Rom, DVD-Rom or floppy disk back to the address indicated in the manual
- send a dated proof of purchase of the defective product (e.g. purchase ticket)

Please, do not forget to join in your letter, your name, address and a phone number where it is possible to reach you during the day.

After this 90 days period, if you want to exchange the CD-Rom, DVD-Rom or floppy disk (from a defective or scratched material only), thank you for sending back to the address indicated in the manual, the said CD-Rom, DVD-Rom or floppy disk and to join to your letter a £6-00 cheque for each defective material established to HAVAS INTERACTIVE UK Ltd.

Please address your letters to the Technical Support \*

## **Exchange Procedure for the manuals**

If you have lost or torn your manual or documentation associated to the product, the technical support will be able to send you new ones, under the following conditions:

Thank you for sending to the technical support a copy of the floppy disk #1, the CD-Rom or DVD-Rom and to join a £6-00 cheque established to Havas Interactive UK Ltd. with your letter.

Please, do not forget to join in your letter, your name, address and a phone number where it is possible to reach you during the day.

The technical support's address and phone number are indicated in the manual.

### **• We recommend that you send a letter by registered mail.**

The Technical Support won't be responsible for any loss or damage caused by the mail delivery services. Any shipping charge will be at your own expenseMAAAAAAAN

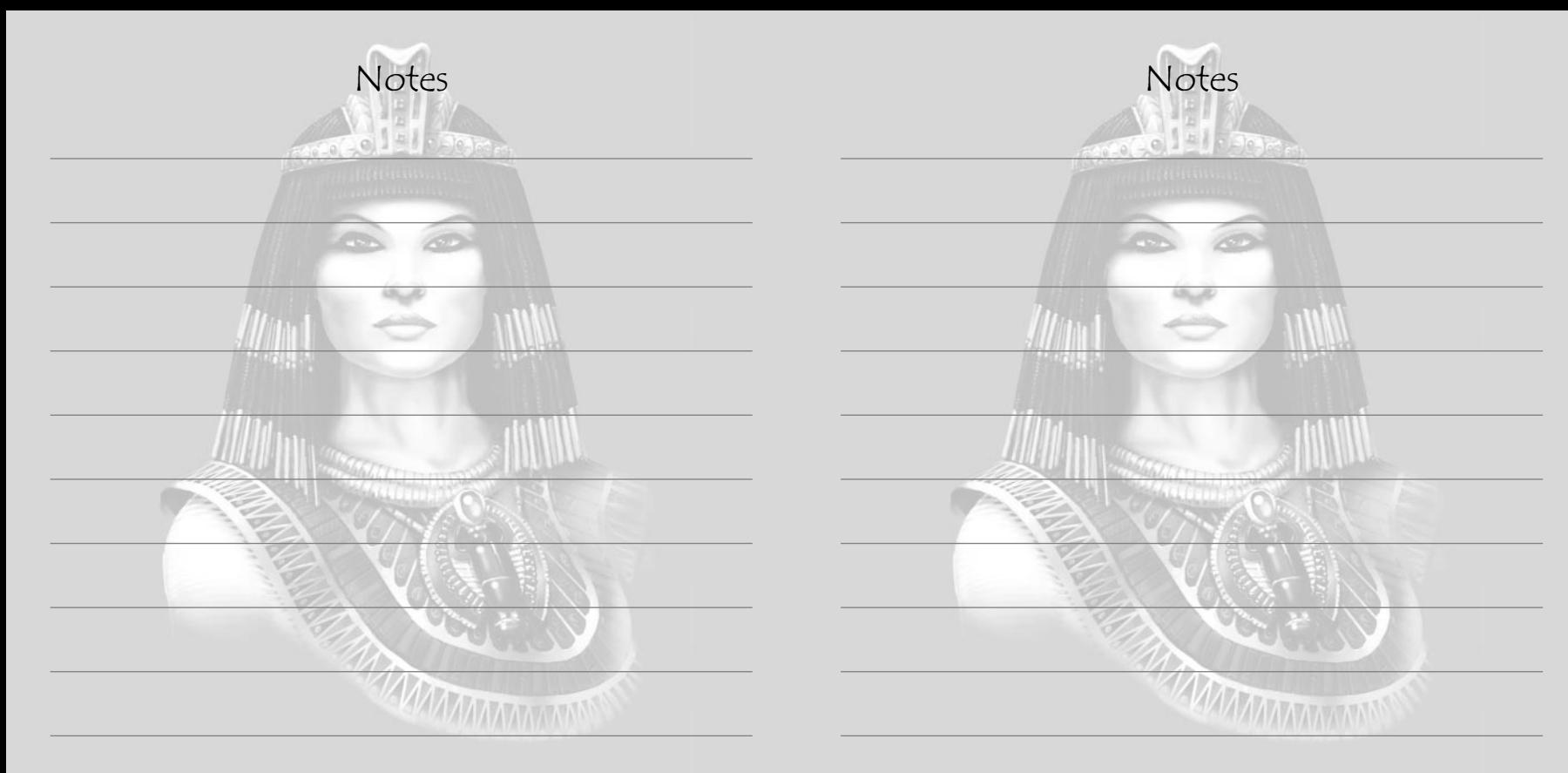

## **Please return this card to us for registration**

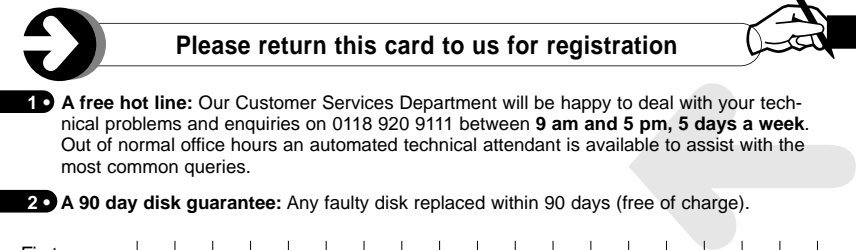

**2 • A 90 day disk guarantee:** Any faulty disk replaced within 90 days (free of charge).

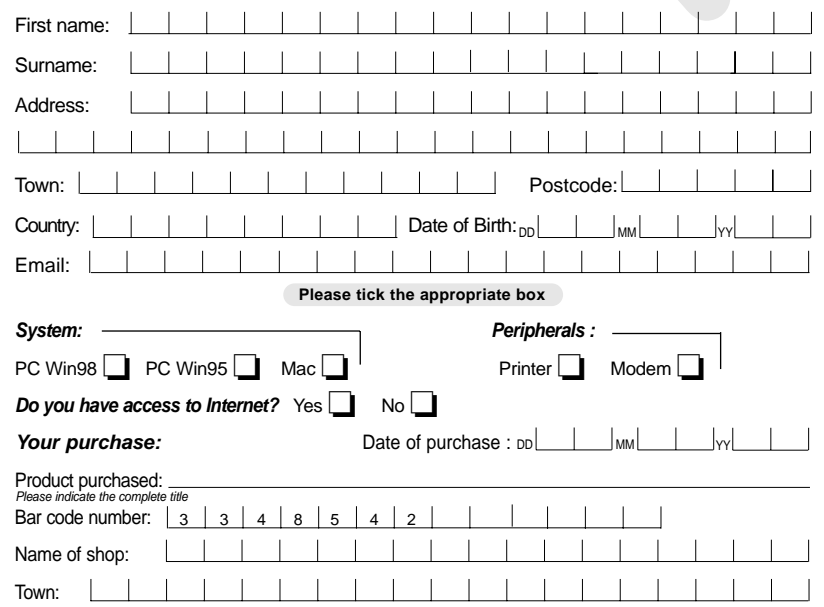

MAMMMMM

Notes

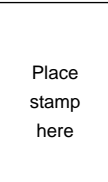

## **Havas Interactive UK Ltd.** 2 Beacontree Plaza Gillette Way READING BERKSHIRE RG2 OBS **UNITED KINGDOM**

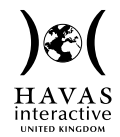

*Blizzard Knowledge Adventure Sierra Coktel Harrap's Multimedia Nathan Multimedia Larousse Multimedia*